## First Time Registration

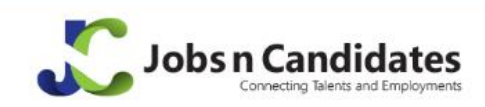

Candidate Login For Employer For Recruiter Home Search Jobs

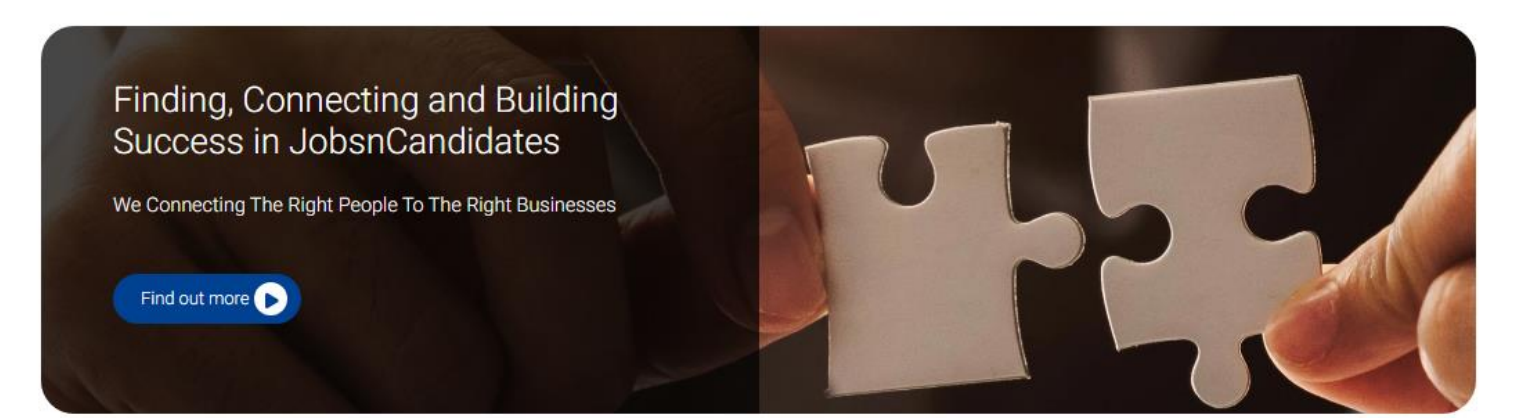

- Go to Jobs n Candidates landing page via the URL : <https://jobsncandidates.com/>
- At the landing page, user has the option to search for jobs or login into the JobsnCandidates portal.

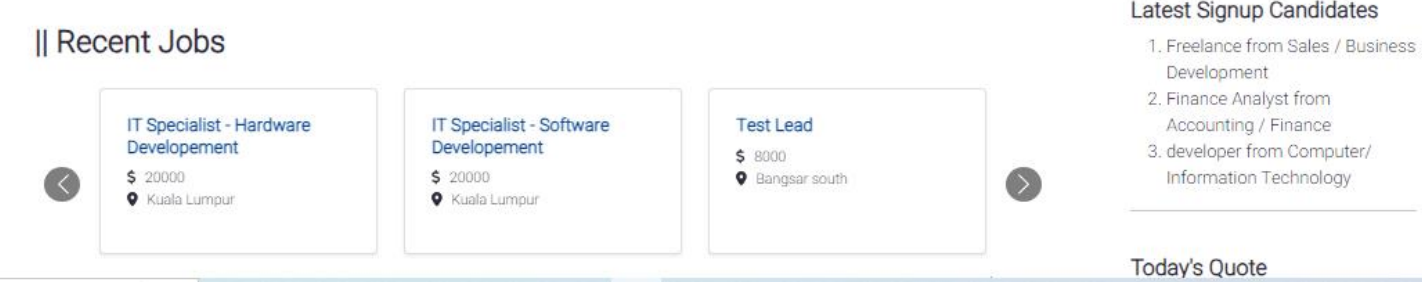

## Registration

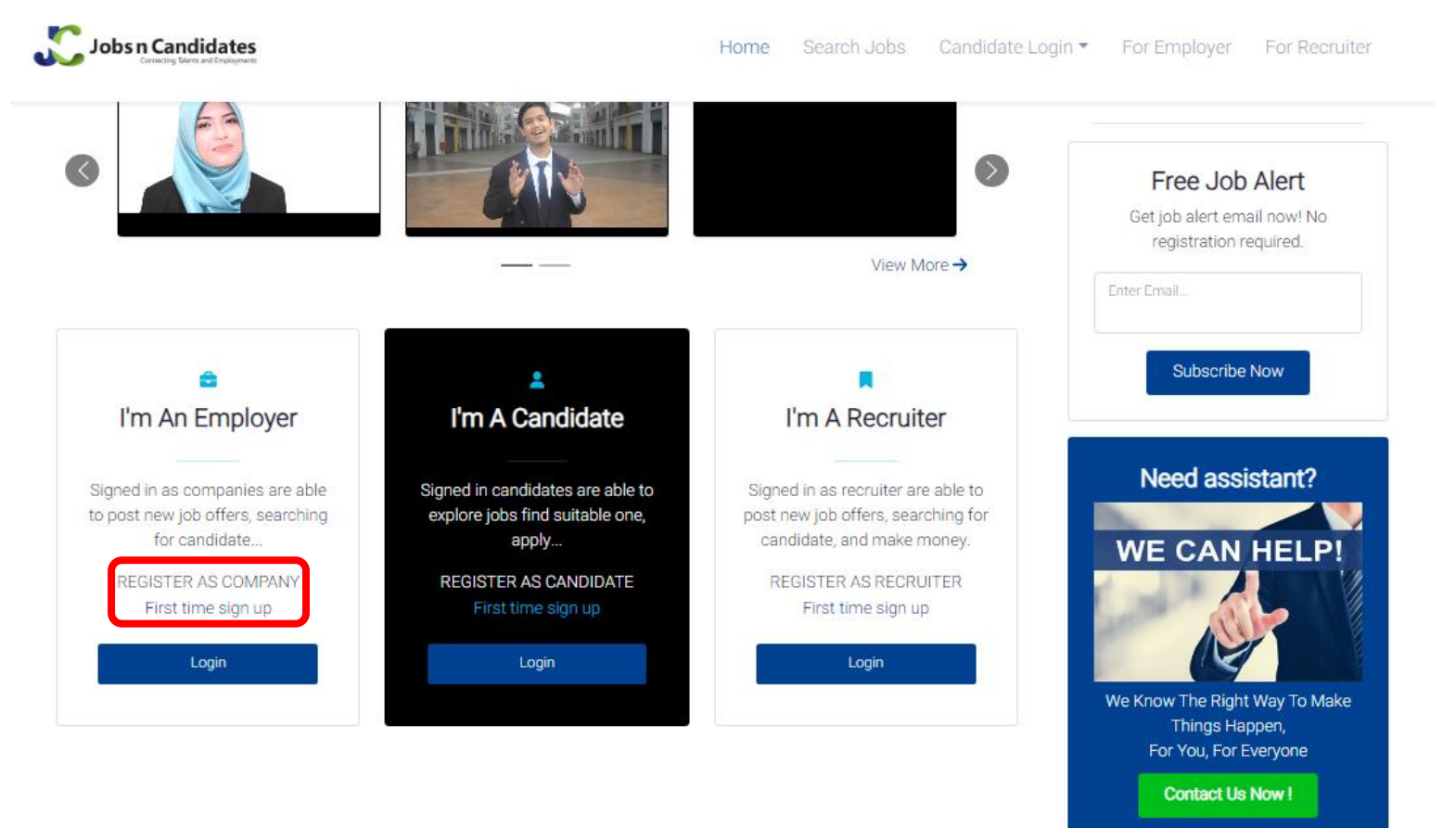

• From the landing page, scroll down to register as Company, Candidate or Recruiter.

## Registration – Employer

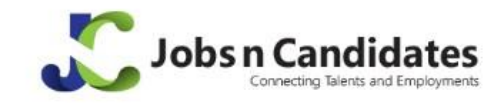

Home Search Jobs Candidate Login For Employer For Recruiter

Thank you for registered with jobsncandidates.com. You will receive a verification email shortly. Please kindly check your email (inbox or junk mail) and follow the steps to verify your account. • Once registered, Employer will receive verification email.

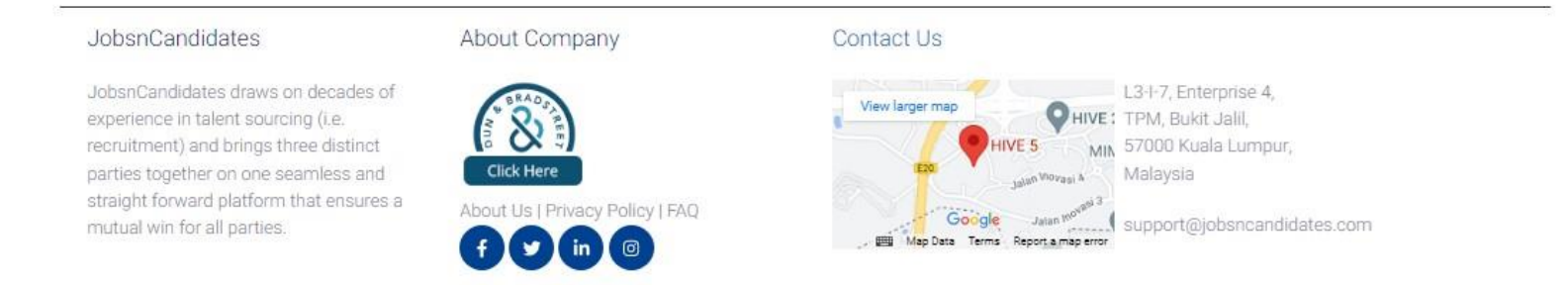

Copyright @ JobsnCandidates 2023. All rights reserved.

## Registration – Email Verification

jobsncandidates.com

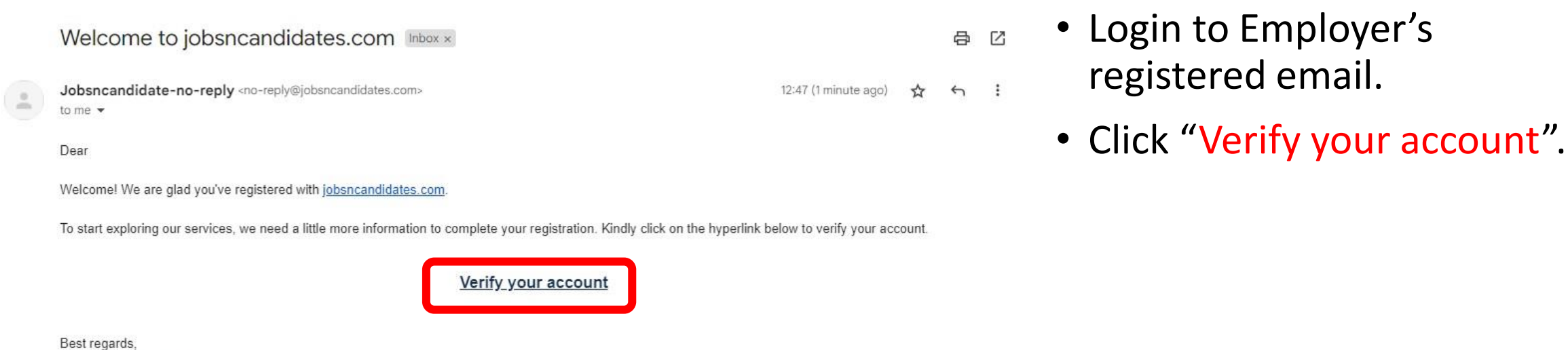